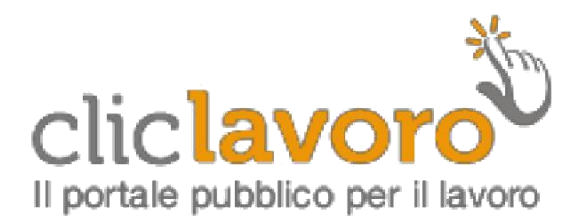

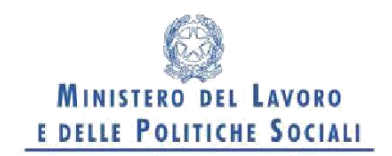

# **MANUALE D'USO**

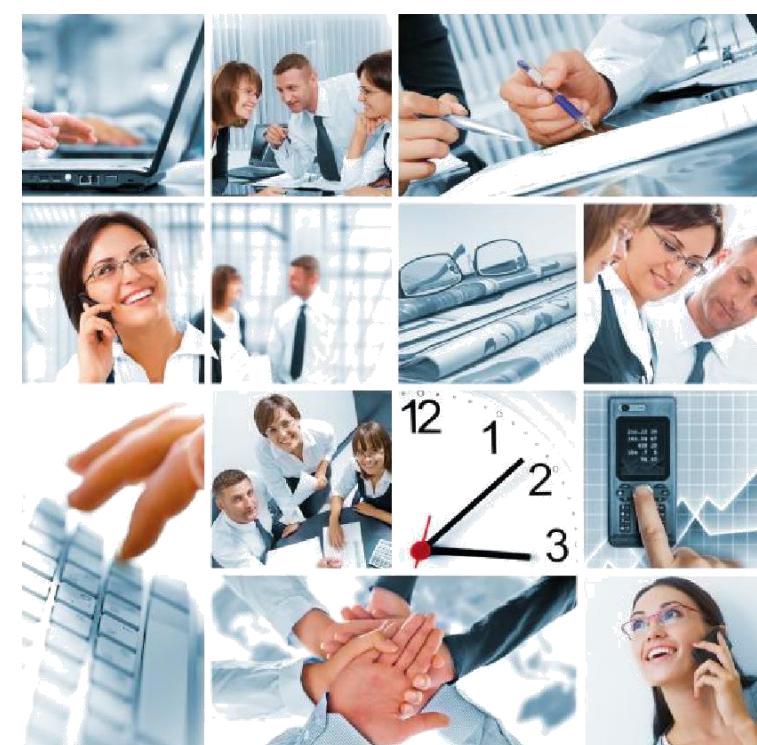

### **INTERMITTENTI**

## **GUIDA ALLA COMPILAZIONE DEL MODULO PDF**

www.diclavoro.gov.it

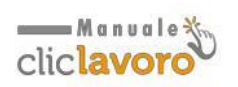

#### **1. Introduzione**

Il modello UNI\_Intermittenti è scaricabile dall'Area Download della sezione Aziende - Adempimenti del portale Cliclavoro. Ogni singolo modello permette la possibilità di comunicare fino ad un massimo di dieci lavoratori coinvolti anche in periodi di chiamata di lavoro intermittente diversi.

Le aziende e i consulenti potranno inviare tramite email, in allegato, il modello "UNI\_Intermittenti" compilato in ogni sua parte, all'indirizzo di posta elettronica certificata (PEC) [intermittenti@pec.lavoro.gov.it.](mailto:intermittenti@pec.lavoro.gov.it)

Per utilizzare questa modalità di comunicazione non è necessario che l'indirizzo e-mail del mittente sia un indirizzo di posta elettronica certificata.

**N.B: per quesiti di natura tecnica in merito all'invio delle comunicazioni relative alle chiamate di lavoratori intermittenti è necessario inviare una e-mail al servizio di assistenza tecnica del Ministero del Lavoro e delle Politiche Sociali [co@lavoro.gov.it](mailto:%20co@lavoro.gov.i)**

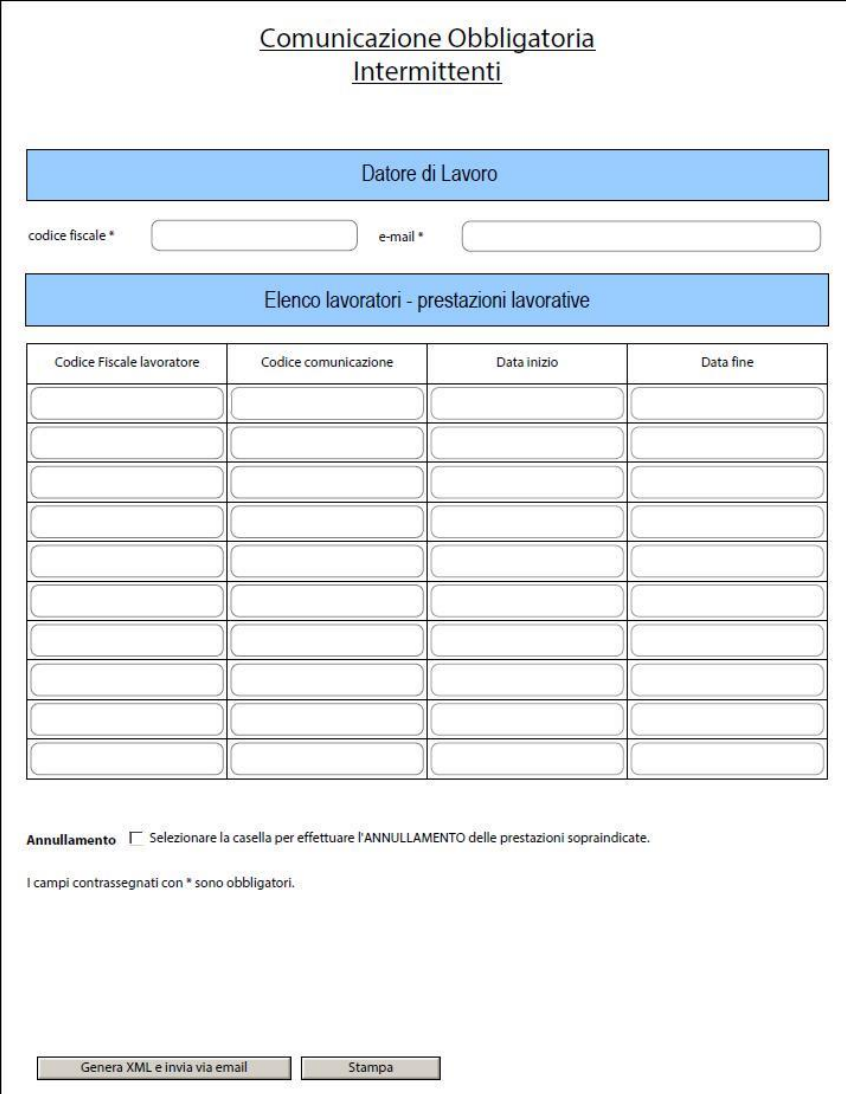

*Modello UNI Intermittenti*

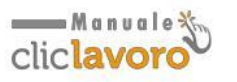

#### **2. Sezione Datore di lavoro**

Indicare il codice fiscale e l'indirizzo e-mail del datore di lavoro.

#### **3. Elenco lavoratori – Prestazioni lavorative**

Indicare i lavoratori interessati dalla comunicazione, inserendo, per ciascuno, il relativo Codice Fiscale.

In questa sezione occorre inserire, per ciascun codice fiscale la Data Inizio e la Data Fine della chiamata. Nel caso in cui il lavoratore sia chiamato a rendere la prestazione per un singolo giorno o per singoli giorni (ad es. tutti i sabati di un mese), è necessario compilare il solo campo data inizio relativo al giorno d'interesse.

È possibile inoltre indicare il codice della comunicazione obbligatoria corrispondente al lavoratore per il quale si sta effettuando la chiamata, qualora il rapporto di lavoro sia stato attivato successivamente al 1° marzo 2008. Tale codice può essere recuperato dalla ricevuta che viene rilasciata dai servizi informatici regionali al termine della comunicazione obbligatoria

#### **4. Annullamento**

In caso di annullamento di una chiamata o ciclo di chiamate già inviate occorre selezionare la casella Annullamento, avendo cura di compilare il modulo secondo quanto indicato nella chiamata originaria.

#### **5. Modalità di invio**

Per l'invio via E-mail, al termine della compilazione, è sufficiente selezionare il tasto posto in fondo al modulo "Genera XML e invia via email". La funzionalità chiederà di selezionare la modalità di invio del messaggio a scelta tra:

- **Applicazione desktop per e-mail**: se si utilizza un'applicazione di posta elettronica. In questo caso il sistema genera in automatico una e-mail con destinatario ed oggetto precompilati avente in allegato il modulo convertito in formato XML.
- **E-mail internet**: se si utilizza un servizio e-mail Internet (Gmail, Yahoo, Microsoft Hotmail etc…). In questo caso si procederà al salvataggio del modulo in formato XML che dovrà essere allegato per l'invio all'indirizzo PEC [intermittenti@pec.lavoro.gov.it.](mailto:intermittenti@pec.lavoro.gov.it)

E' possibile anche effettuare l'invio via mail del modulo utilizzando la funzionalità "Allega a e-mail" di Adobe Reader.

L'e-mail dovrà avere come oggetto **Comunicazione chiamata lavoro intermittente oppure Invio telematico Modulo Intermittenti.**

Altre modalità di invio del modulo compilato potrebbero non essere validate correttamente.

www.cliclavoro.gov.it

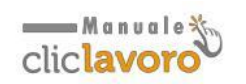

Non sono previste mail di conferma di ricezione e, ai fini di dimostrare l'esatto adempimento dell'obbligo, il datore di lavoro dovrà consegnare copia del modello compilato e allegato alla e-mail inviata.

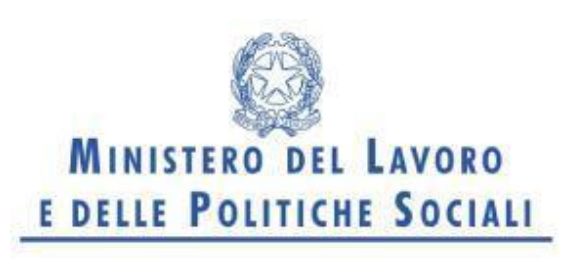

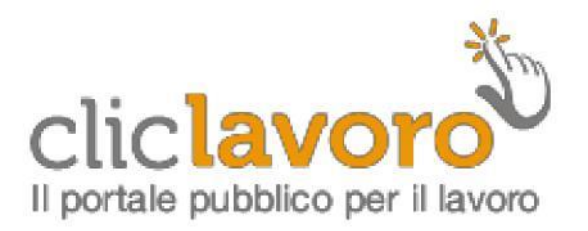

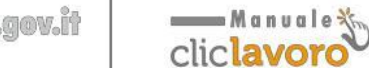

www.cliclavoro.gov.it